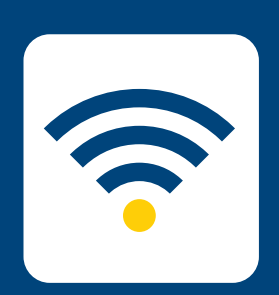

## CONNECT TO EDUROAM HOW-TO

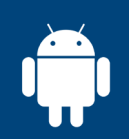

## FOR **ANDROID**

*Please note: these instructions are for Avondale staff and students wishing to connect to eduroam on other university campuses. To connect to the internet at Avondale, please follow the Connect to Wifi instructions.*

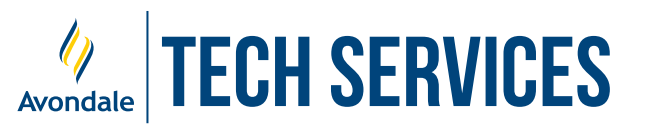

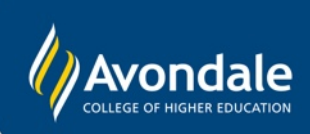

CONNECT to eduroam *for Android devices running Jellybean (4.1) and above*

*NOTE: variance in appearance is applicable to most Android devices*

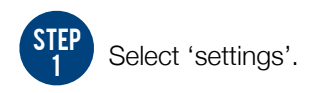

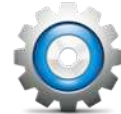

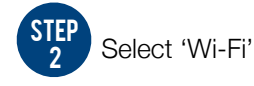

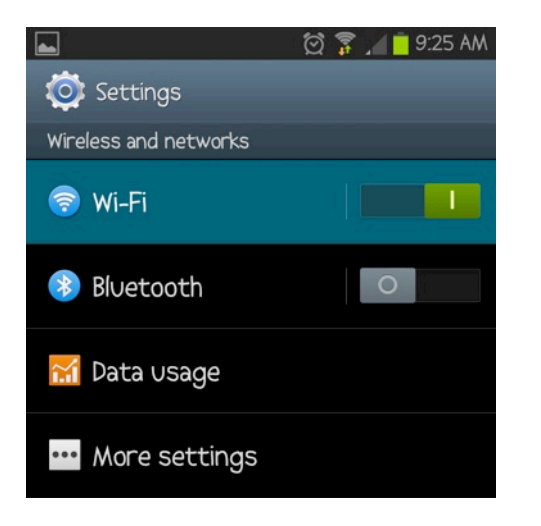

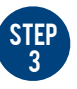

Select 'eduroam' and sign in with your username and password, then press 'Connect'.

*For staff, this is your Avondale Staff username @avondale.edu.au and password. e.g. joe\_b@avondale.edu.au*

*For students, this is your student number @avondale.edu.au and Avondale password. e.g. s12345678@avondale.edu.au*

*This is not your Avondale email address.*

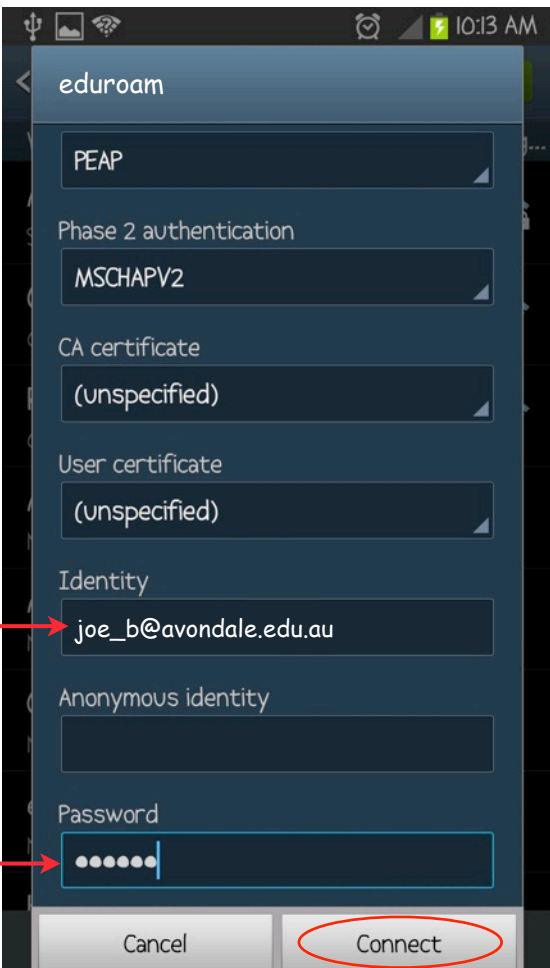

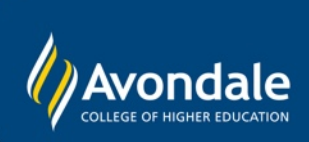

If you followed these instructions and still cannot access the eduroam network, please phone the Tech Services Helpline on (02) 4980 2111.